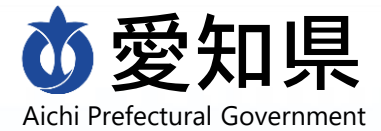

- **Q.利用できる電子契約サービス名はなんですか?**
	- A. 弁護士ドットコム株式会社の「CLOUDSIGN (クラウドサイン)」です。
- **Q.電子契約を希望する場合はどうすればいいですか?**
	- A.入札公告等に当該契約を電子契約の対象とする旨が記載されている場合、 県発注所属の指示により、必要な書類を提出してください。

**Q.電子契約サービスを利用するにあたり、ソフトウェアのインストールなどの準備は 必要ですか?**

A.ブラウザ上で実行されるため、不要です。

推奨環境:Chrome、Safari、Firefox、Microsoft Edge

(※Internet Explorer及びMicrosoft EdgeのIEモードは非推奨です)

- **Q.電子契約サービスを利用するにあたり、費用負担はありますか?**
	- A.事業者様の費用負担はありません。
- **Q.電子契約サービスを利用するにあたり、あらかじめ電子署名などの準備は必要 ですか?**
	- A.不要です。
- **Q.電子契約サービスを利用するにあたり、クラウドサインのアカウント登録が必要で すか?**

A.不要です。

- **Q.契約方法について、県が電子契約に限定することはありますか?**
	- A.限定しません。電子契約か紙契約のいずれかを選択できます。
- **Q.電子契約に使用するメールアドレスは、フリーメールアドレスを使用できますか?**
	- A.Gmailやヤフーメールなどのフリーメールアドレスは使用不可です。プロバイダー メールを取得するようにしてください。プロバイダーメールが取得できない場合、 電子契約を利用することはできません。

## **Q.注文書兼請求書、請書、発注書兼納品確認書、発注書兼請求書は 電子契約の対象ですか?**

- A.電子契約の対象にはしません。
- **Q.電子契約の担当者と承認者のメールアドレスが同じ(1つしかない)場合の 対応はどうすればいいですか?**
	- A.メールアドレスは、承認者のものを1つだけ指定してください。
- **Q.電子契約での契約を選択後、紙での契約に変更することはできますか?**
	- A.変更可能です。諸般の事情により電子契約の利用が困難になった場合、県 発注所属にご相談ください。
- **Q.契約書と同時に提出する書類については、従来どおり紙での提出になるので しょうか?**
	- A.現行の取扱いに特に変更はありませんので、従来どおり県発注所属が指定 する方法により提出してください。
- **Q.電子契約締結後、契約書はどこからダウンロードすればよいですか?**
	- A. 契約締結時に契約書のPDFファイルが添付されたメールが送付されますので、 そのPDFファイルを保存してください。
		- なお、下記の場合、クラウドサインのアカウント登録 (無料)を行い、ログイン 後、メニューから「締結済み」のページにアクセスして、当該契約書をダウンロー ドしてください。
		- ・メールに記載されている契約書のURLの期限(※契約締結後10日)が切 れた場合。
		- ・メーラーの添付ファイルサイズ上限を超えたため、メールに契約書のPDFファイ ルが添付されなかった場合。
- **Q.スマートフォンでも電子契約の締結は可能ですか?**
	- A.メールの送受信が可能で、推奨環境を満たしたスマートフォンであれば、電子 契約の締結は可能です。

- **Q.原本のPDFファイルを複製した場合、契約書として効力はありますか?**
	- A.原本と同一の電子署名とタイムスタンプを有している複製は、原本と同等の 効力を有するものとして扱われます。
- **Q.契約書のPDFファイルを加工編集することは可能ですか?**
	- A.ファイル名の変更のみ可能です。それ以外の編集を行うと、電子署名が無効 となります。

詳しくはクラウドサインのヘルプページ (<https://help.cloudsign.jp/ja/>) を御 参照いただくか、ヘルプデスクへお問合せください。

**◆クラウドサイン [【書類が改ざんされた場合はどのように検知できますか】](https://help.cloudsign.jp/ja/articles/6027990-%E6%9B%B8%E9%A1%9E%E3%81%8C%E6%94%B9%E3%81%96%E3%82%93%E3%81%95%E3%82%8C%E3%81%9F%E5%A0%B4%E5%90%88%E3%81%AF%E3%81%A9%E3%81%AE%E3%82%88%E3%81%86%E3%81%AB%E6%A4%9C%E7%9F%A5%E3%81%A7%E3%81%8D%E3%81%BE%E3%81%99%E3%81%8B) (※別ウィンドウで開きます)** 

#### **Q.ダウンロードした契約書を印刷した場合、署名も含め印刷されますか?**

A.契約書を印刷した場合、電子署名とタイムスタンプは印刷されません。 必要な場合は署名情報を確認し、個別に印刷してください。 詳しくはクラウドサインのヘルプページ (<https://help.cloudsign.jp/ja/>)を御 参照いただくか、ヘルプデスクへお問合せください。

◆クラウドサイン **【Acrobat Reader[で電子署名とタイムスタンプを確認する】](https://help.cloudsign.jp/ja/articles/2684919-acrobat-reader%E3%81%A7%E9%9B%BB%E5%AD%90%E7%BD%B2%E5%90%8D%E3%81%A8%E3%82%BF%E3%82%A4%E3%83%A0%E3%82%B9%E3%82%BF%E3%83%B3%E3%83%97%E3%82%92%E7%A2%BA%E8%AA%8D%E3%81%99%E3%82%8B)**(※別ウィンドウで開きます)

## **Q.契約書のPDFを開こうとすると「電子署名に問題があります」と表示される場合 の対処方法はありますか?**

A.Adobe Readerの設定により解消できます。 詳しくはクラウドサインのヘルプページ (<https://help.cloudsign.jp/ja/>)を御 参照いただくか、ヘルプデスクへお問合せください。

**◆クラウドサイン [【「署名に問題があります」と表示が出る場合の設定方法】](https://help.cloudsign.jp/ja/articles/2668781-%E7%BD%B2%E5%90%8D%E3%81%AB%E5%95%8F%E9%A1%8C%E3%81%8C%E3%81%82%E3%82%8A%E3%81%BE%E3%81%99-%E3%81%A8%E8%A1%A8%E7%A4%BA%E3%81%8C%E5%87%BA%E3%82%8B%E5%A0%B4%E5%90%88%E3%81%AE%E8%A8%AD%E5%AE%9A%E6%96%B9%E6%B3%95-windows) (※別ウィンドウで開きます)** 

**Q.Adobe(アドビ)以外のPDFソフトにて電子契約書を開いた場合、不具合が ありますか?**

A.推奨環境は「Adobe Acrobat Reader」の最新版となります。他のPDFソフ トについて動作の保証はしておりません。

#### **Q.変更契約の取扱いはどうなりますか?**

A.新規の契約締結と同様の取扱いになります。県発注所属の指示に従って、 契約締結処理を行ってください。

## **Q.契約締結前に、契約書の記載内容に誤りを見つけた場合、どうすればよいで すか?**

A.当該契約の県発注所属に連絡してください。

クラウドサインにおいて回覧中の契約書は、契約締結行為を破棄し、修正済 の契約書ファイルにより、新たな契約締結行為を行ってください。

## **Q.契約締結後に、契約書の記載内容に誤りを見つけた場合、どうすればよいで すか?**

A.当該契約の県発注所属に連絡してください。

契約当事者双方の合意に基づいて、変更契約の処理を行うこととなります。

### **Q.変更契約時に社名変更などの理由でメールアドレスが変わった場合、問題あり ませんか?**

- A.変更契約は新規契約と同様の取扱いになるため、新たに契約書を締結し 直す際に新しいメールアドレスを登録し直すため、問題ありません。
- **Q.電子契約サービス導入前に紙で契約締結した契約を、変更契約のタイミング で電子契約に変更することはできますか?**
	- A.県発注所属にお問合せください。

#### **Q.共同企業体の場合はどのような手続きとなりますか?**

A.共同企業体の全構成員に、契約締結に利用するメールアドレスを提出してい ただきます。

契約締結の際には、提出していただいたメールアドレス宛に順次確認メールが 送信されます。

#### **Q.電子契約で使用するメールアドレスは、契約ごとに変更可能ですか?**

A.メールアドレスは契約ごとに登録しますので、契約ごとに変更が可能です。

#### **Q.「合意締結証明書」とは何ですか。**

A.合意締結証明書とは、いつ誰がどの書類について合意をしたかということが簡 単に確認できるよう、「クラウドサイン」を運営する弁護士ドットコム株式会社 名義で発行する証明書です。

|発行にはクラウドサインのアカウント登録 (無料)が必要です。

詳しくはクラウドサインのヘルプページ (<https://help.cloudsign.jp/ja/>) を御 参照いただくか、ヘルプデスクへお問合せください。

**◆クラウドサイン[【合意締結証明書を発行する】](https://help.cloudsign.jp/ja/articles/385219-%E5%90%88%E6%84%8F%E7%B7%A0%E7%B5%90%E8%A8%BC%E6%98%8E%E6%9B%B8%E3%82%92%E7%99%BA%E8%A1%8C%E3%81%99%E3%82%8B)(※別ウィンドウで開きます)** 

**Q.契約書を紙で印刷した場合、契約書が契約締結済であることを確認する方法 はありますか?**

- A.合意締結証明書には、当該契約固有の書類IDが記載されています。 印刷した契約書に記載されている書類IDと、合意締結証明書の書類IDを 比較することで、当該契約が契約締結済かどうか確認できます。
- **Q.愛知県がクラウドサインのサービスを利用しなくなった場合でも、契約書は閲覧 可能でしょうか?**
	- A.クラウド上で閲覧及びダウンロードが可能です。 クラウドサインのアカウント登録(無料)を行い、ログイン後、 メニューから「締 結済み」のページにアクセスして、契約書を閲覧してください。

**Q.契約の効力発生日と契約締結日にずれが生じる可能性がある場合、どのよう な対応を行えばいいですか?**

A.原則、契約の効力発生日と契約締結日は同一になるように努めてください。 その上で、やむを得ない事情により、契約の効力発生日と契約締結日にず れが生じる可能性がある場合は、県発注所属にお問合せください。

ヘルプデスクにて、システム操作等のお問合せに対応します。

**[https://www.cloudsign.jp](https://www.cloudsign.jp/)**

※画面右下のアイコンから24時間365日受付しています。

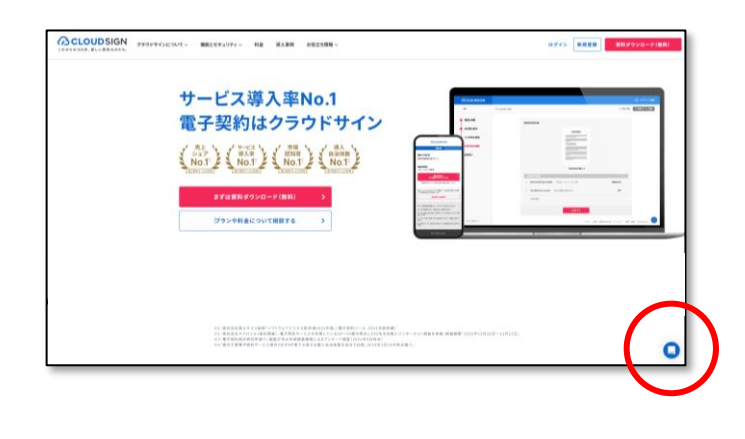

**詳細情報・問合せ先**

詳しい情報は、愛知県のホームページに掲載しています。

**<https://www.pref.aichi.jp/soshiki/joho/denshi-keiyaku.html>**

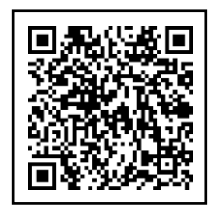

# **◆電子契約サービスに関すること**

総務部情報政策課DX推進室 052-954-6968

**◆契約の内容に関すること**

県発注所属にお問合せください。